### **Bab 5 Perancangan Sistem**

### **5.1.** *Physical Data Model*

Daiagram *physical data model* diperlukan unuk menggambarkan model secara fisik yang merupakan hasil transformasi dari *logical design*. Gambaran mengenai sistem yang dirancang dapat dilihat pada gambar 5.1.

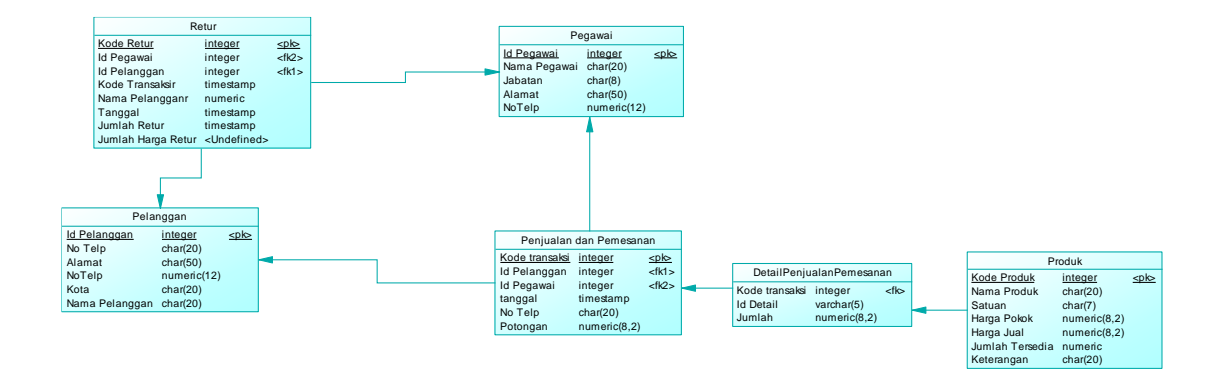

Gambar 5.1 *Physical* data Model Usulan

Pada Gambar 5.1 dapat dilihat hubungan dari setiap tabel, adapun tabel tersebut yaitu retur, pelanggan, pegawai, penjualan dan pemesanan, detail penjualan dan pemesanan, dan produk. Dari setiap tabel terdapat garis yang menjelaskan hubungan dari antar tabel, yaitu Pelanggan melakukan penjualan dan pemasaran yang dilayani oleh pegawai, pada tabel penjualan dan pemesanan terdaat tabel detail tabel penjualan dan pemesanan, dari tabel penjualan dan pemesanan terdapat dataproduk. Selain itu pelanggan melakukan retur yang dilayani oleh pegawai.

### **5.2. Gambaran Rekomendasi Sistem**

# **5.2.1.** *Scope Definition*

Rekomendasi *flowmap* terhadap sistem yang telah berjalan digunakan untuk merancang prototype aplikasi yang dapat dilihat pada gambar 5.2.

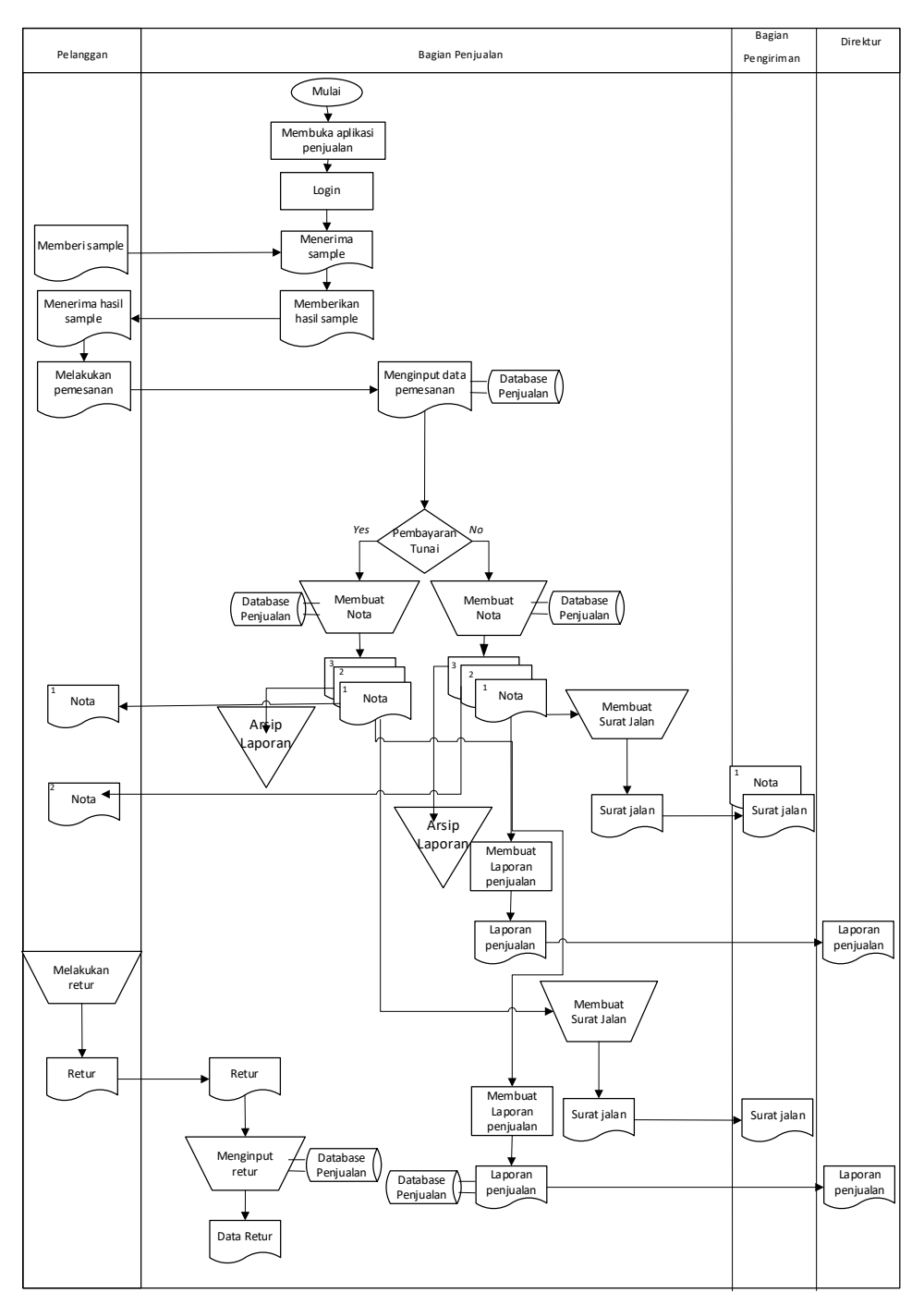

Gambar 5.2 *Flowmap* Usulan

Penjelasan mengenai rekomendasi *flowmap* dari gambar 5.2. dapat dilihat sebagai berikut:

- 1. Pegawai membuka *Microsoft access*
- 2. Pegawai melakukan *login*
- 3. Pelanggan memberikan sample produk.
- 4. Bagian penjualan menerima sample.
- 5. Bagian penjualan memberikan hasil sample yang dibuat oleh perusahaan.
- 6. Pelanggan menerima sample.
- 7. Pelanggan melakukan pemesanan barang pada bagian penjualan,
- 8. Bagian penjualan menginput data pemesanan dari pelanggan.
- 9. Bagian penjualan membuat nota.
- 10. Kemudian pelanggan menandatangani nota.
- 11. Nota rangkap 1 digunakan untuk pelanggan, rangkap 2 untuk bagian administrasi penjualan dan rangkap 3 disimpan, apabila pelanggan melakukan pembayaran tunai. Apabila tidak melakukan pembayaran secara tunai makan nota rangkap 2 akan diberikan kepada pelanggan, dan ketika pembayaran dibayar lunas saat produk telah jadi maka nota diberikan saat produk telah jadi.
- 12. Bagian penjualan membuat surat jalan apabila pelanggan meminta barangnya untuk diantarkan, apabila tidak maka nota penjualan dan barang langsung diberikan kepada pelanggan. Jika pelanggan membayar lunas ketika produk telah jadi, maka nota rangkap 1 diberikan saat pengiriman barang.
- 13. Surat jalan diberikan kepada bagian pengiriman.
- 14. Apabila pelanggan melakukan retur barang, maka pelanggan memberikan surat retur.
- 15. Bagian penjualan menginput data retur.
- 16. Bagian penjualan membuat laporan penjualan untuk diberikan kepada direktur, dan laporan akan di arsipkan oleh bagian penjualan.
- 17. Direktur menerima laporan penjualan dari bagian penjualan.

## **5.2.2.** *Requirement Analysis*

Dibawah ini merupakan diagram *usecase* usulan, diagram ini digunakan untuk menggambarkan aktor dan kasus untuk perancangan sistem informasi penjualan dapat dilihat pada gambar 5.3.

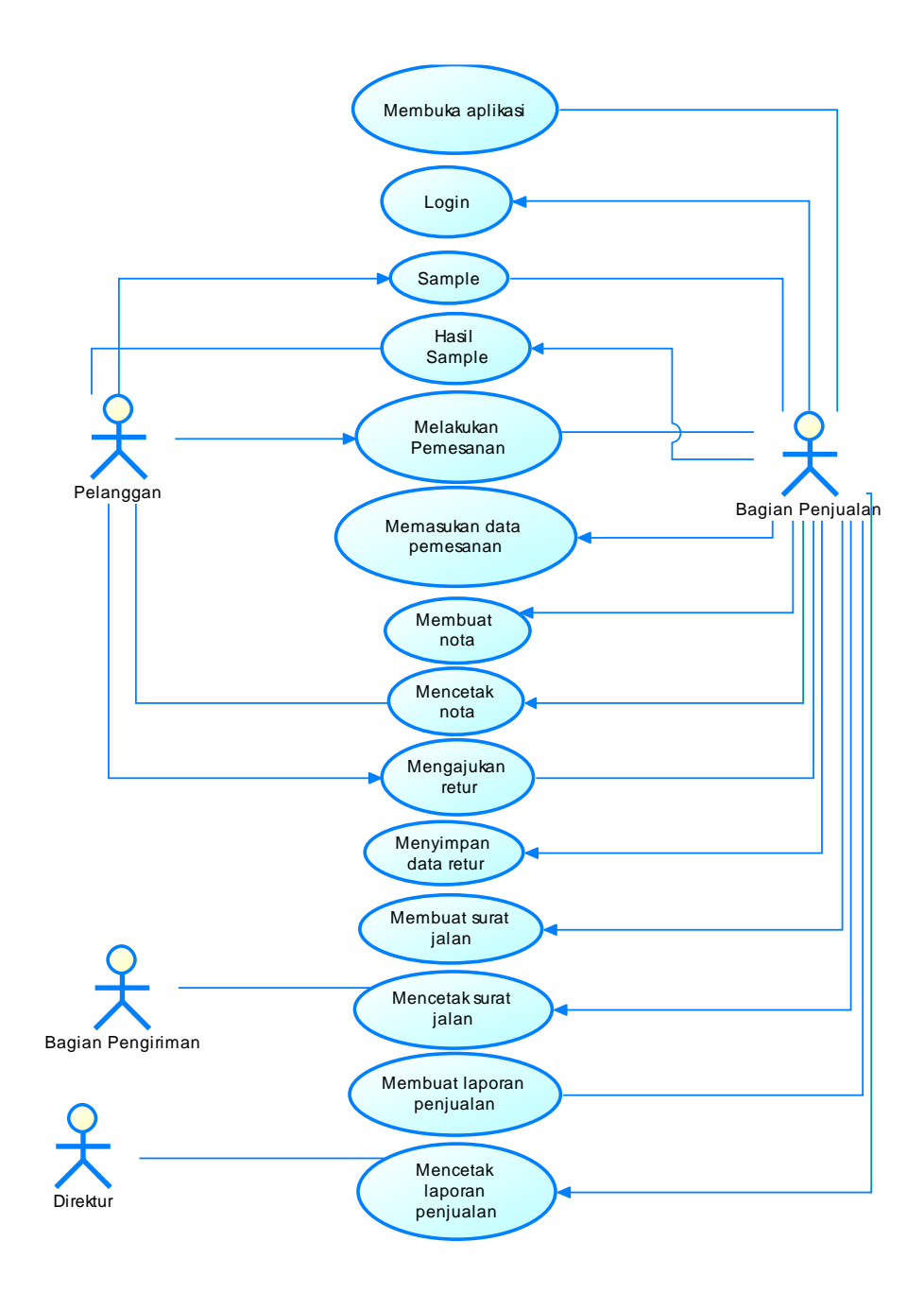

Gambar 5.3 *Usecase* Usulan

Berdasarkan *usecase* usulan diatas terdapat aktor yaitu pelanggan, bagian penjualan, bagian pengiriman, dan pimpinan. Adapun *usecase* yaitu menginput data produk, data pelanggan yang telah terdata. Bagian penjualan melakukan *login*, *usecase* yang melibatkan bagian dan penjualan yaitu transaksi penjualan dan pemesanan, nota, dan retur. Adapun transaksi yang melibatkan bagian penjualan dan bagian pengiriman yaitu pembuatan surat jalan, adapun hubungan antara bagian penjualan dan pimpinan yaitu dalam pelaporan penjualan.

ERD berisikan entitas pada sistem, adapun ERD yang direkomendasikan dapat dilihat pada Gambar 5.4.

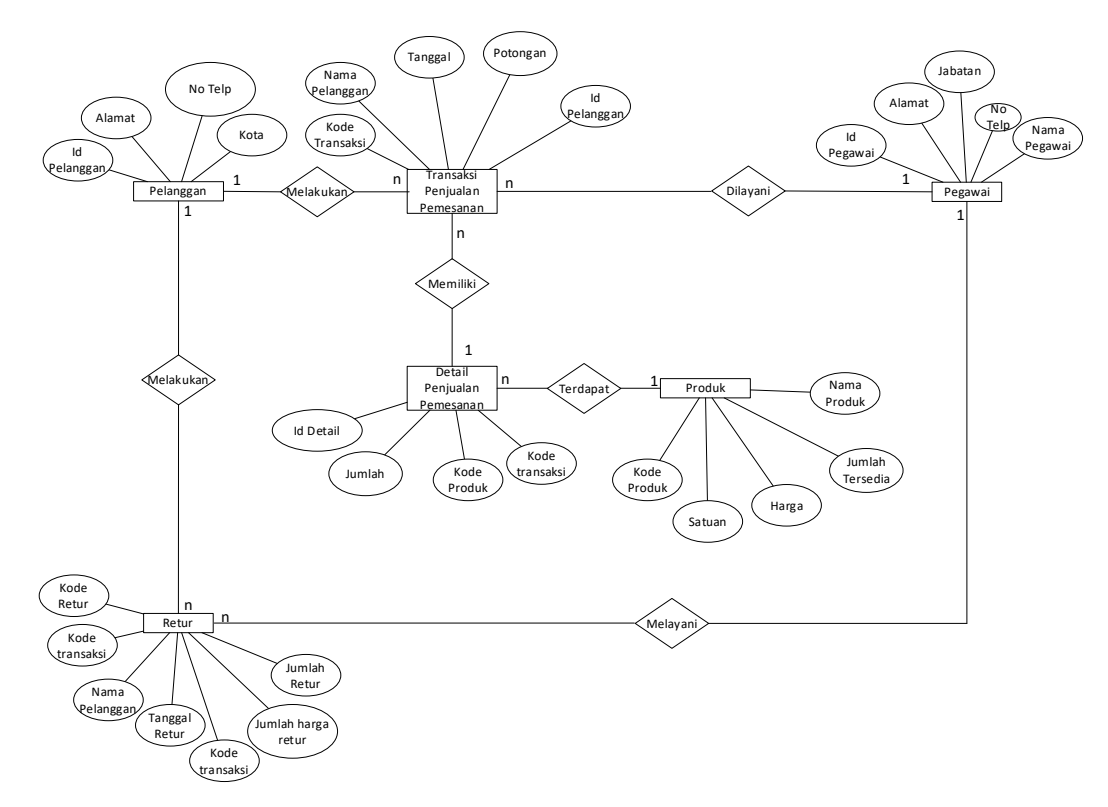

Gambar 5.4 Rekomendasi ERD

Berdasarkan diagram entitas diatas terdapat entitas pelanggan, retur, produk, penjualan dan pemesanan, detail penjualan dan pemesanan, dan pegawai. Selain entitas terdapat pula relasi yang digambarkan dengan simbol ketupat dan terdapat garis yang menandakan adanya hubungan dari entitas. Adapun relasi antar entitas yaitu pelanggan dengan retur, retur dengan pegawai, pelanggan dengan transaksi penjualan, transaksi penjualan dan pemesanan dengan detail penjualan dan pemesanan, dan penjualan dan pemesanan dengan produk. Adapula atribut dari setiap entitas, diantaranya pada entitas pelanggan yaitu id pelanggan, nama pelanggan, alamat, no telp, dan kota.

#### **5.2.3.** *Logical Design*

#### **5.2.4.1. Rekomendasi Diagram Konteks**

Diagram konteks digunakan untuk mengetahui alur sistem yang yang dirancang, adapun diagram tersebut dapat dilihat pada Gambar 5.5.

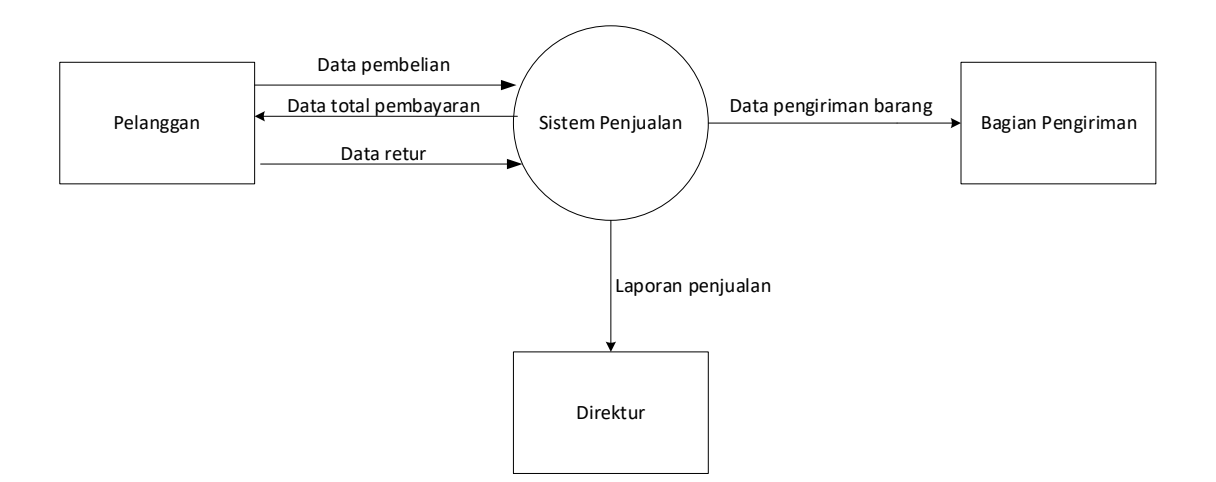

Gambar 5.5 Rekomendasi DFD

Pada diagram diatas dapat terlihat hubungan dari antar entitas di sistem penjualan. Adapun entitas yang terlibat yaitu pelanggan, bagian pengirim, dan pimpinan. Terlihat pula *output* dan *input* yang dihasilkan contohnya berupa *input* dari

pelanggan dan *output* berupa laporan penjualan yang membedakan rekomendasi dan sistem yang berjalan saat ini adalah pada sistem yang direkomendasikan menggunakan komputer.

#### **5.2.4.2.Rekomendasi Diagram Dekomposisi**

Diagram dekomposisi digunakan untuk melihat sistem beserta subsistem yang direkomendasikan. Diagram dekomposisi dari sistem penjualan yang direkomendasikan dapat dilihat pada gambar 5.6.

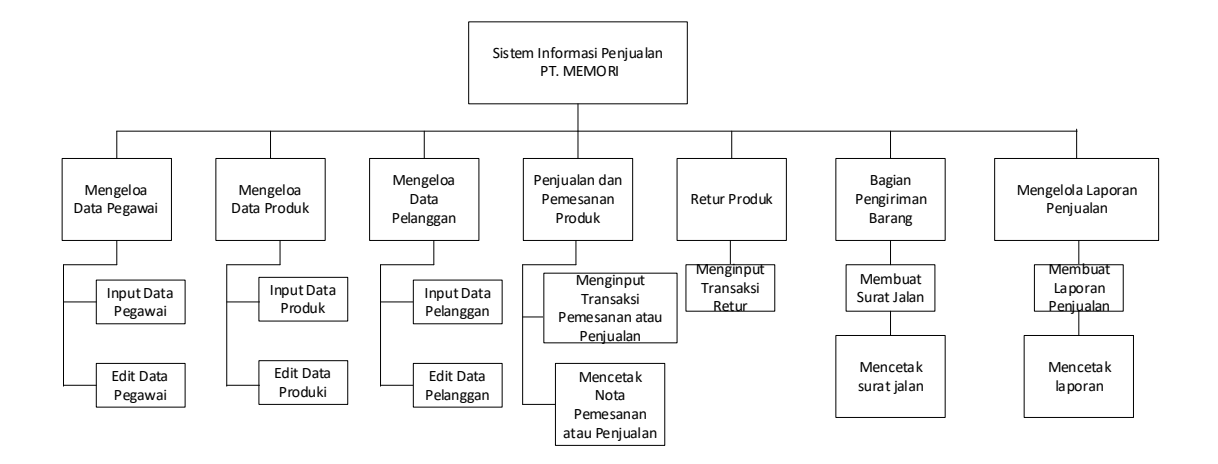

Gambar 5.6 Rekomendasi Diagram Dekomposisi

Dari gambar di atas dapat dilihat sistem beserta subsistem penjualan yang direkomendasikan. Sub sistem diantaranya yaitu retur produk, mengelola laporan penjualan, dan transaksi penjualan dan pemesanan.

#### **5.2.4.3. Rekomendasi Diagram Event**

Dibawah ini merupakan rekomendasi event pada sistem penjualan saat ini.

1. Mengelola Data Pegawai

Diagram *event* pengelolaan data pegawai sebagai admin dapat dilihat pada gambar 5.7.

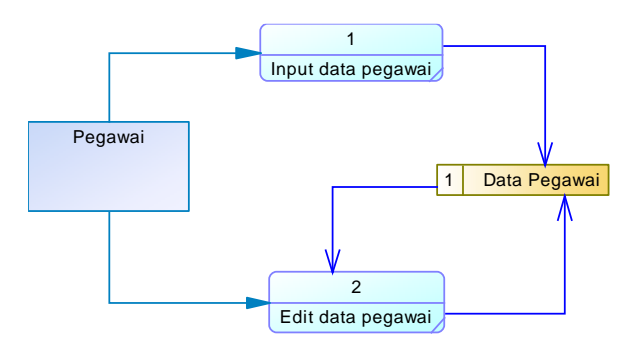

Gambar 5.7 Diagram *event* Pengelolaan Data Pegawai

Pada gambar 5.7 data pegawai dimasukan untuk digunakan sebagai data pihak yang dapat mengakses aplikasi, setelah data dimasukan maka data disimpan. Data yang telah disimpan dapat dilakukan pengubahan dengan mengeditnya.

2. Mengelola Data Produk

Diagram *event* pengelolaan data produk digunakan untuk melihat rancangan *event* secara *detail* dari data produk yang dapat dilihat pada gambar 5.8.

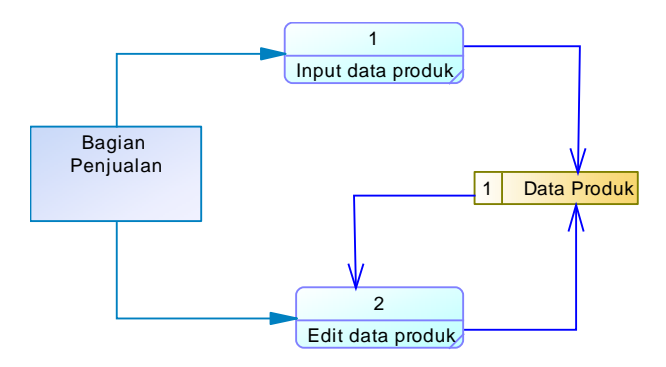

Gambar 5.8 Diagram *event* Pengelolaan Data Produk

Berdasarkan diagram diatas dapat terlihat bagian penjualan menginput data produk yang nantinya data tersebut tersimpan sebagai data produk. Apabila terjadi kesalahan dan ingin mengubah data produk kembali, maka dapat dilakukan mengedit data produk.

3. Mengelola Data Pelanggan

Diagram *event* pengelolaan data pelanggan digunakan untuk melihat rekomendasi dalam perancangan data pelanggan, dapat dilihat pada gambar 5.9.

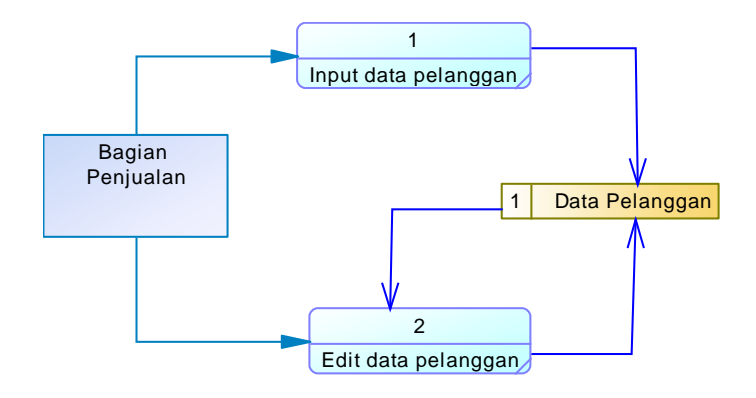

Gambar 5.9 Diagram *event* Pengelolaan Data Pelanggan

Pada gambar diatas dapat terlihat bagian penjualan menginput data pelanggan dan data disimpan, setelah disimpan data dapat diedit, apabila ingin mengubah data pelanggan.

4. Mengelola Transaksi Penjualan dan Pemesanan

Diagram *event* dibawah ini digunakan untuk melihat *event* pengelolaan data penjualan dan pemesanan secara *detal,* dapat dilihat pada gambar 5.10.

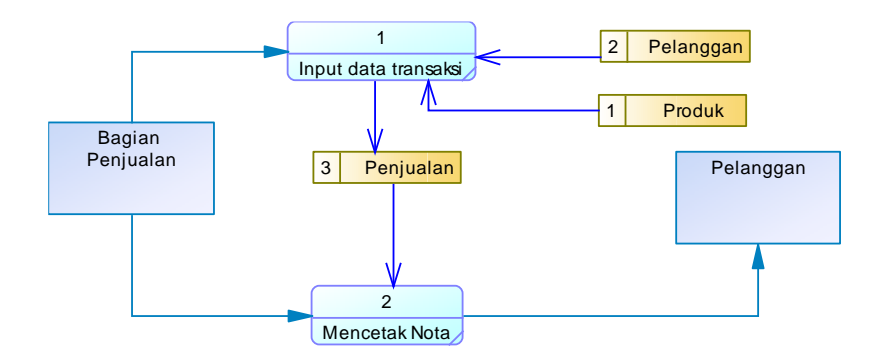

Gambar 5.10 Diagram *event* pengelolaan transaksi penjualan dan pemesanan

Melalui gambar diatas dapat terlihat bagian penjualan menginput data transaksi yang didalamnya terdapat pula data pelanggan dan produk yang nantinya data akan disimpan sebagai data penjualan, bagian penjualan pula dapat langsung mencetak nota yang nantinya diberikan kepada pelanggan sebagai bukti transaksi.

5. Membuat Surat Jalan

Diagram *event* dari pembuatan surat jalan digunakan untuk melihat rekomendasi rancangan sistem penjualan yang dapat dilihat pada gambar 5.11.

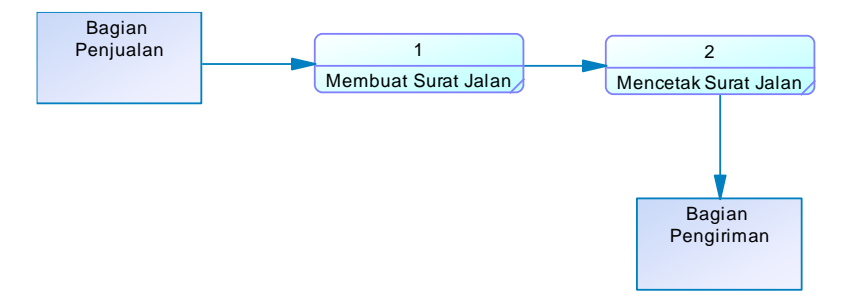

Gambar 5.11 Diagram *event* Membuat Surat Jalan

Surat jalan dibuat oleh bagian penjualan yang dapat dicetak, surat jalan terintegrasi dengan nota penjualan. Setelah surat jalan telah dicetak maka diserahkan kepada bagian pengiriman.

# 6. Mengelola Retur Produk

Diagram *event* dibawah ini digunakan untuk melihat gambaran rancangan pengelolaan retur dapat dilihat pada gambar 5.12.

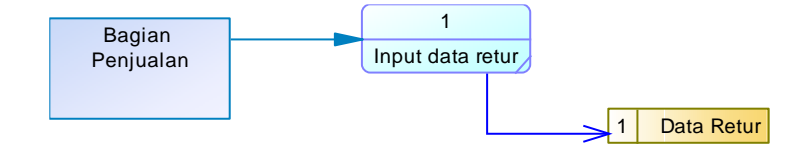

Gambar 5.12 Diagram *event* pengelolaan data retur

Pengelolaan data retur dilakukan oleh bagian penjualan dengan menginput data retur, yang nantinya retur dapat disimpan, sehingga dapat dilihat pada lain waktu.

## **5.2.4.4. Rekomendasi Diagram Sistem**

Rekomendasi diagram sistem dibuat untuk mengetahui rekomendasi secara keseluruhan sistem pada sistem informasi yang dirancang, dapat dilihat pada gambar 5.14.

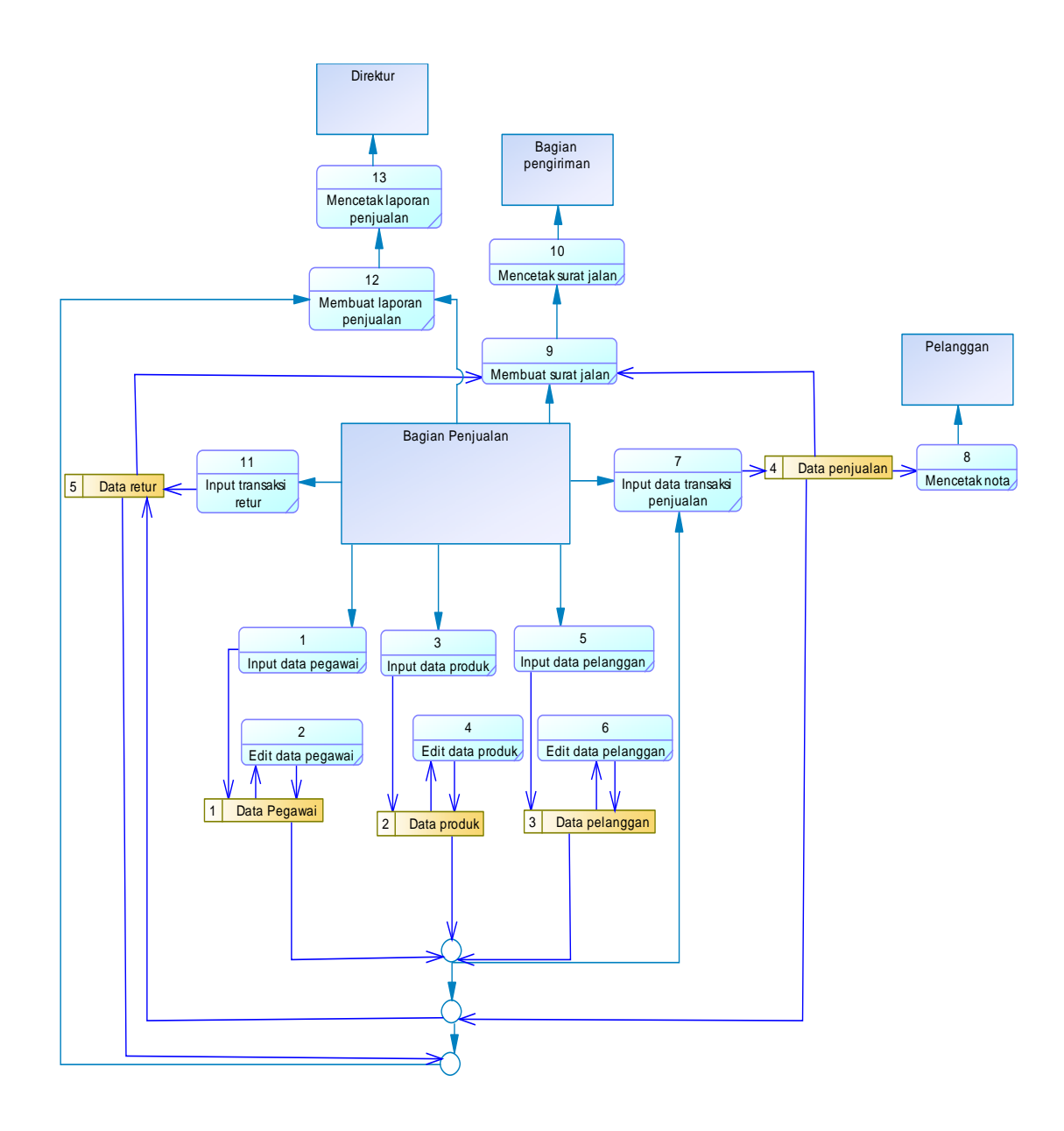

Gambar 5.13 Rekomendasi Diagram Sistem

Melalui diagram sistem diatas terdapat gabungan dari *event-event*. Selain itu dapat dilihat pula data yang disimpan diantaranya yaitu data produk, data penjualan, data pelanggan, dan data retur, yang menjadi beda dari diagram sistem ini adalah penggunaan sistemnya berbasis komputer.

#### **1.3. Struktur Perancangan Tabel Sistem Informasi Penjualan**

Dibawah ini adalah struktur tabel perancangan sistem informasi penjualan, sebagai berikut.

1. Tabel Daftar Pegawai

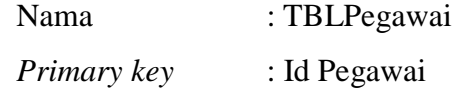

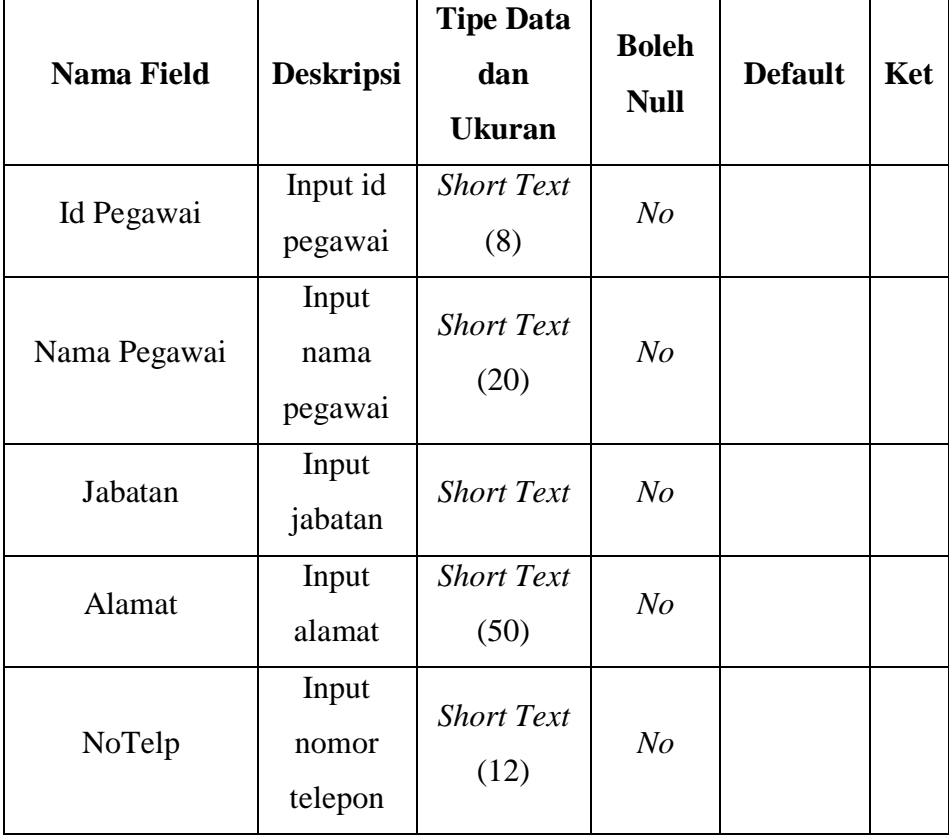

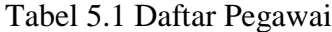

2. Tabel Daftar Produk

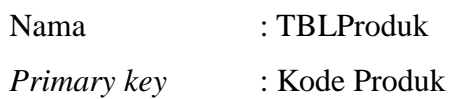

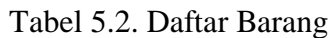

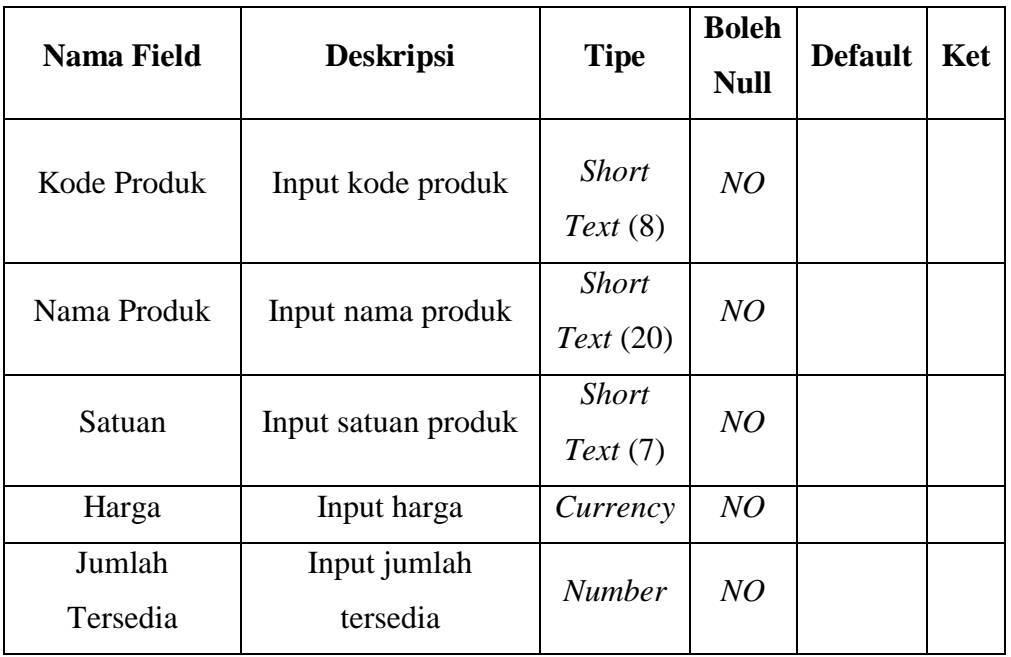

# 3. Tabel Daftar Pelanggan

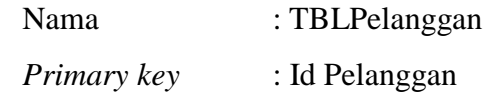

# Tabel 5.3 Daftar Pelanggan

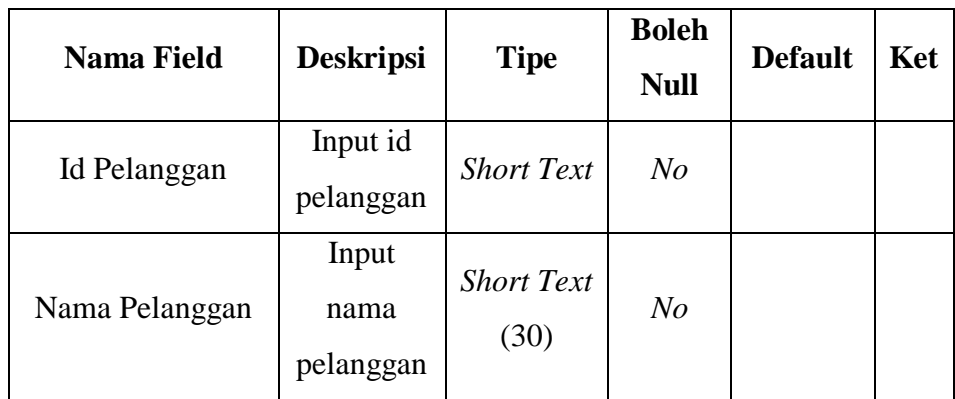

| <b>Nama Field</b> | <b>Deskripsi</b>             | <b>Tipe</b>               | <b>Boleh</b><br><b>Null</b> | <b>Default</b> | Ket |
|-------------------|------------------------------|---------------------------|-----------------------------|----------------|-----|
| Alamat            | Input<br>alamat<br>pelanggan | <b>Short Text</b><br>(30) | N <sub>O</sub>              |                |     |
| NoTlp             | Input<br>No.Telpon           | <b>Number</b><br>(12)     | N <sub>O</sub>              |                |     |
| Kota              | Input Kota                   | Kota $(12)$               | $N_{O}$                     |                |     |

Tabel 5.3 Daftar Pelanggan (Lanjutan)

4. Tabel Penjualan dan Pemesanan

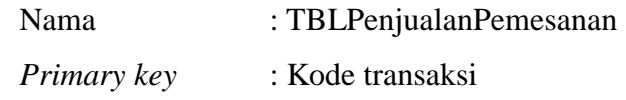

# Tabel 5.4 Penjualan dan Pemesanan

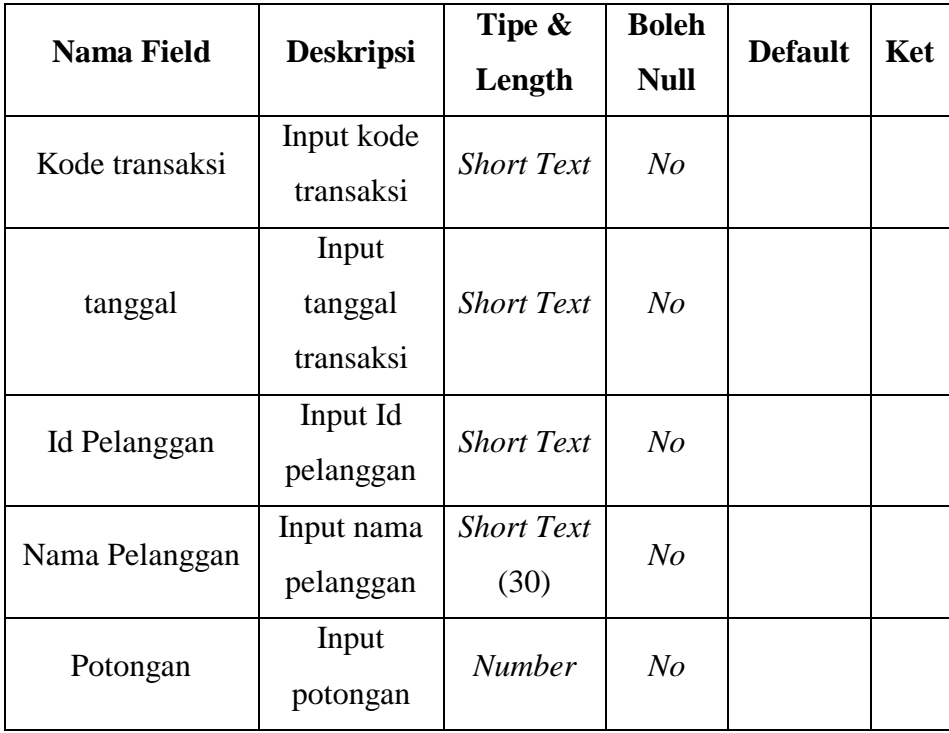

5. Tabel Detail Penjualan dan Pemesanan

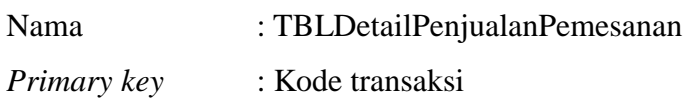

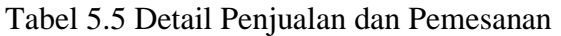

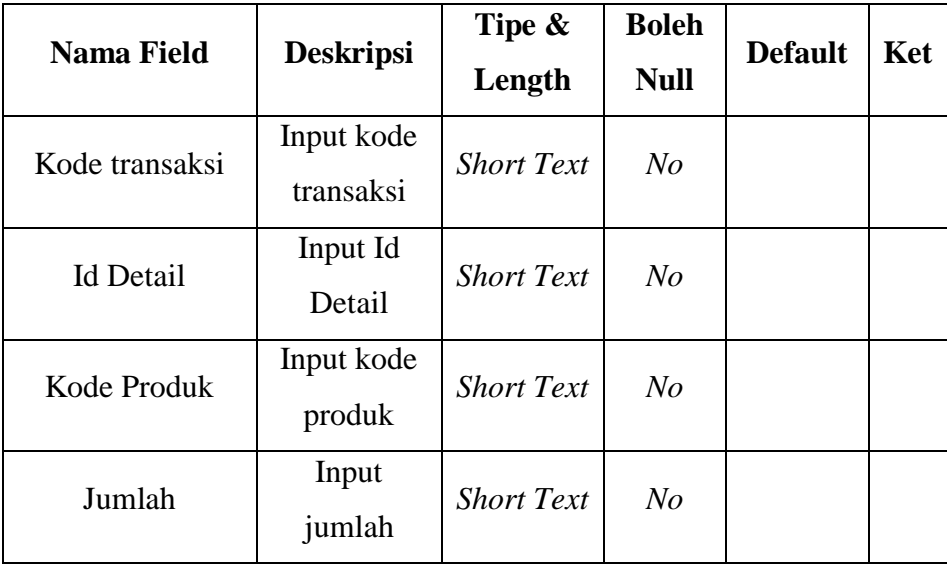

# 6. Tabel Retur

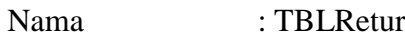

*Primary key* : Kode Retur

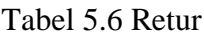

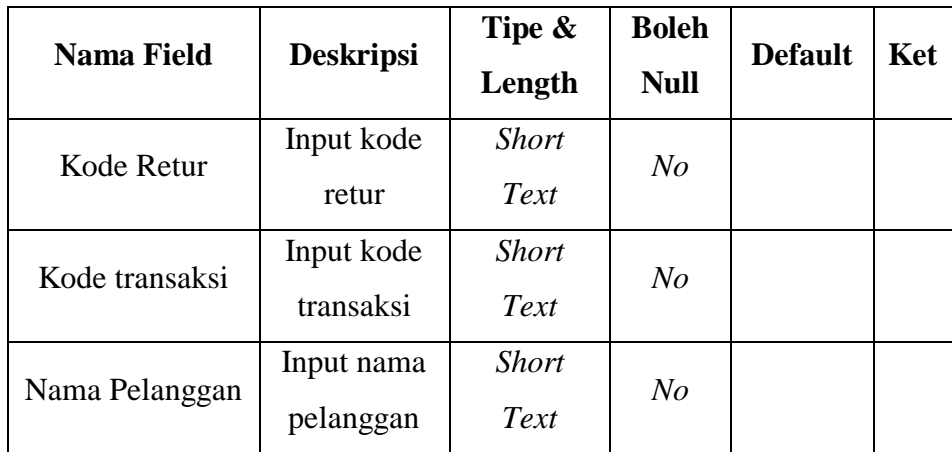

| <b>Nama Field</b>    | <b>Deskripsi</b> | Tipe &       | <b>Boleh</b>   | <b>Default</b> | Ket |
|----------------------|------------------|--------------|----------------|----------------|-----|
|                      |                  | Length       | <b>Null</b>    |                |     |
| <b>Tanggal Retur</b> | Input            |              |                |                |     |
|                      | tanggal          | Date         | N <sub>O</sub> |                |     |
|                      | retur            |              |                |                |     |
| Jumlah Retur         | Input            | <b>Short</b> | $N_{O}$        |                |     |
|                      | jumlah retur     | Text         |                |                |     |
| Jumlah harga         | Input            | <b>Short</b> | N <sub>O</sub> |                |     |
| retur                | jumlah retur     | Text         |                |                |     |
| <b>Total Retur</b>   | Input total      | <b>Short</b> | $N_{O}$        |                |     |
|                      |                  | Text         |                |                |     |

Tabel 5.5 Retur (Lanjutan)

#### **1.4. Hubungan Antar Tabel Sistem Informasi Penjualan**

Relationship yang dirancang dengan menggunakan Microsoft access untuk sistem informasi penjualan pada PT. MEMORI dapat dilihat pada gambar 5.2.

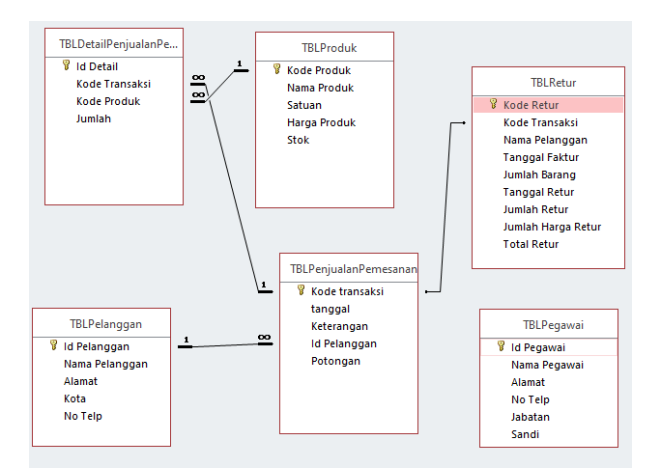

Gambar 5.14 *Relationship*

#### **1.5. Rancangan Tampilan Sistem Informasi Penjualan**

Rancangan tampilan sistem informasi penjualan yang telah dibuat menggunakan Microsoft visio dapat dilihat pada gambar dibawah ini.

1. Tampilan awal login

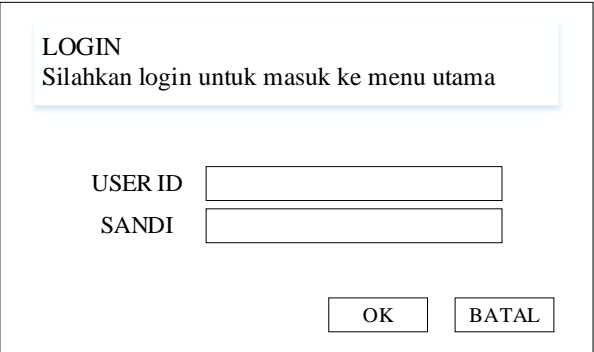

Gambar 5.15 Tampilan awal login

2. Tampilan Beranda

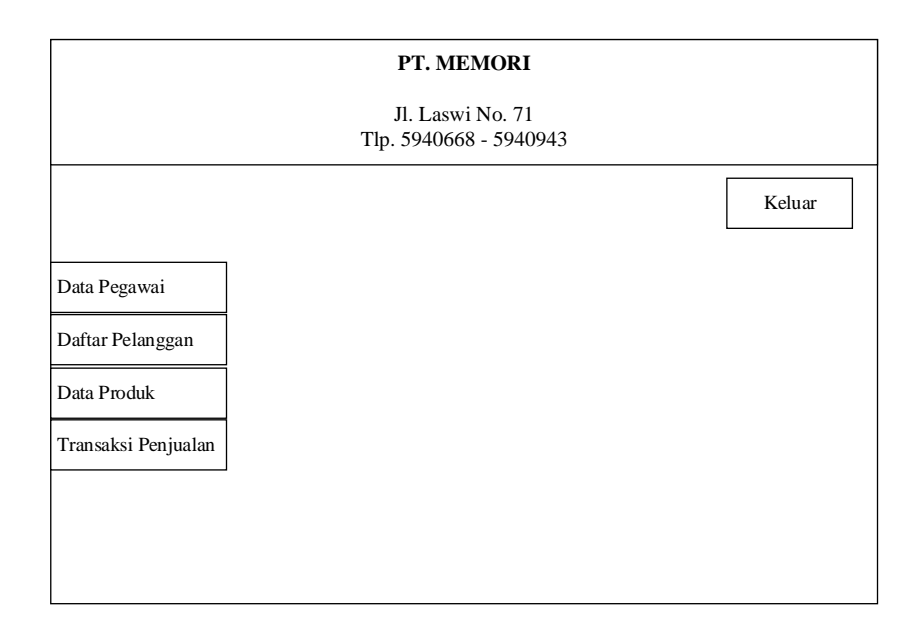

Gambar 5.16 Tampilan Beranda

3. Tampilan Daftar Produk

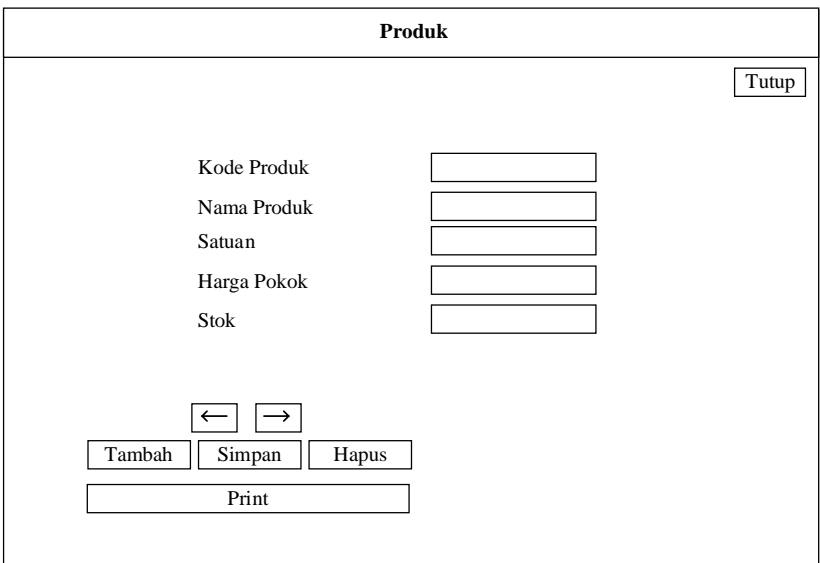

Gambar 5.17 Tampilan Daftar Produk

4. Tampilan Daftar Pelanggan

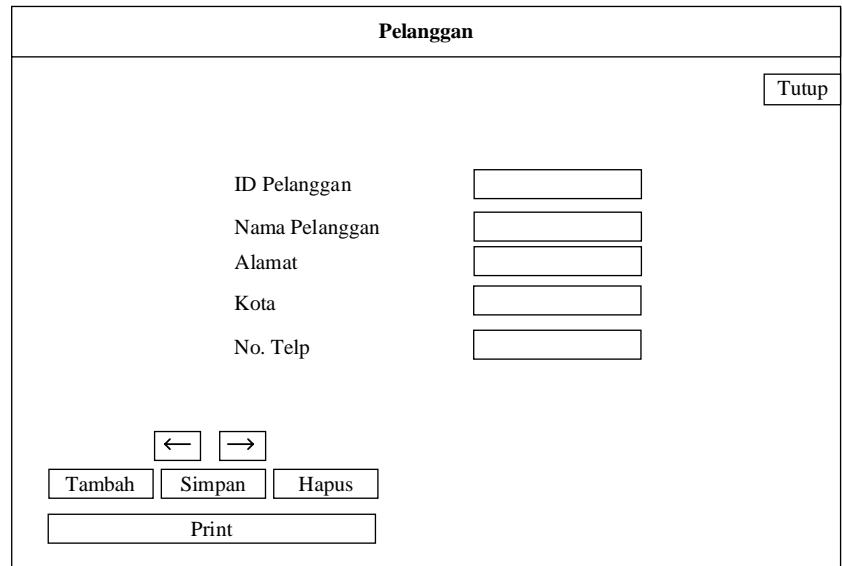

Gambar 5.18 Tampilan Daftar Pelanggan

# 5. Tampilan Transaksi Penjualan dan Pemesanan

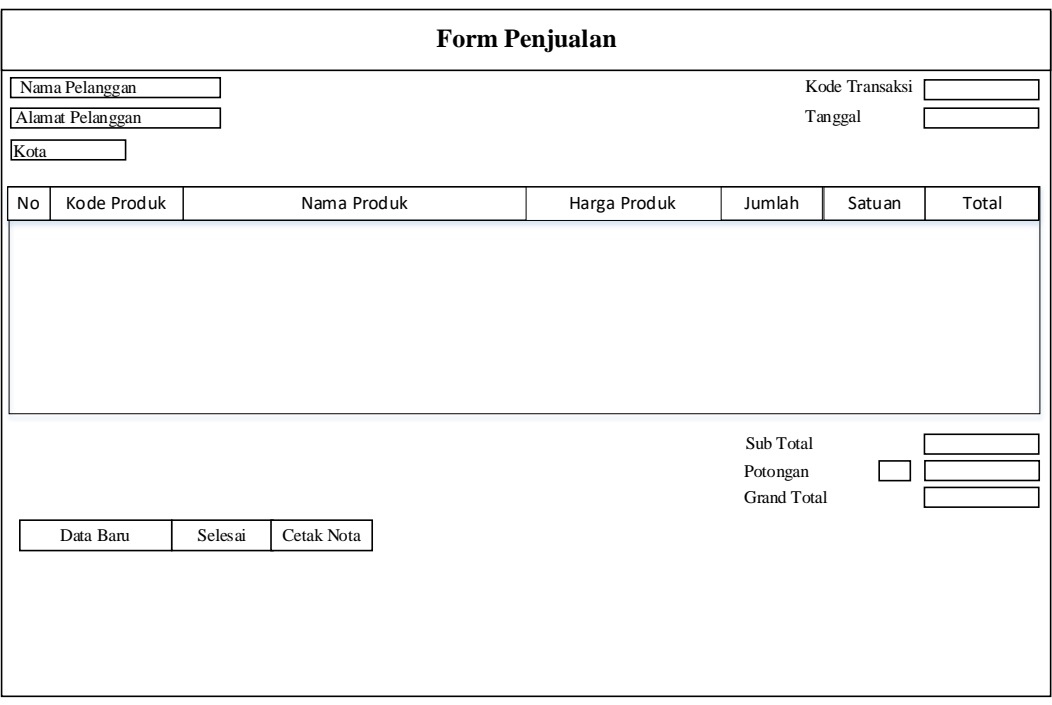

Gambar 5.19 Tampilan Transaksi Penjualan Pemesanan

# 6. Tampilan Retur

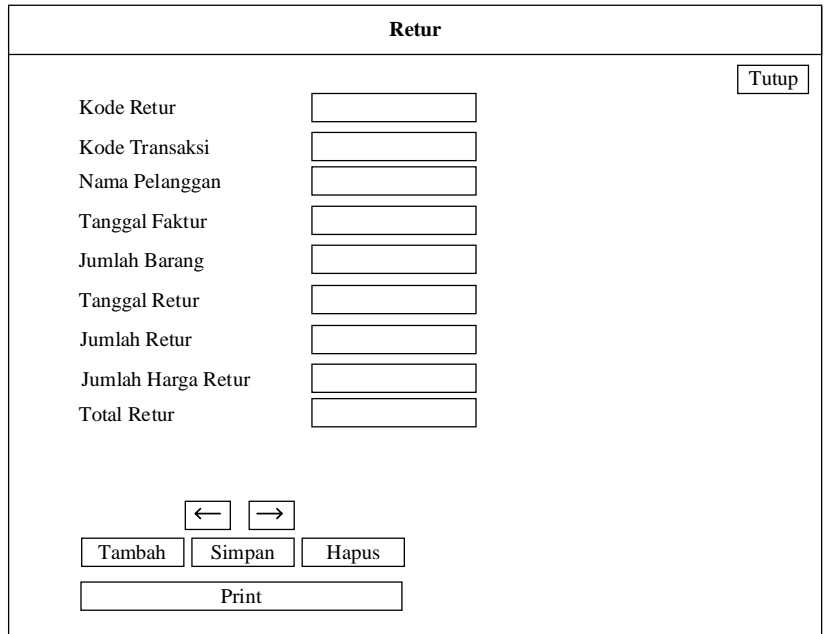

Gambar 5.20 Tampilan Retur